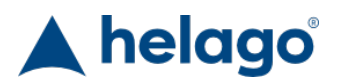

HELAGO-SK, s.r.o. Obchodný register Mestského súdu v Bratislave III oddiel Sro, vložka 93626/B Kosodrevinová 2 82107 Bratislava IČ: 47479256, DIČ: 2023908898 Tel: 02/55565291 E-mail: info@helago-sk.sk Web: http://www.helago-sk.sk

guideWELD VR - SMAW Objednávací kód: **5601.56010101B**

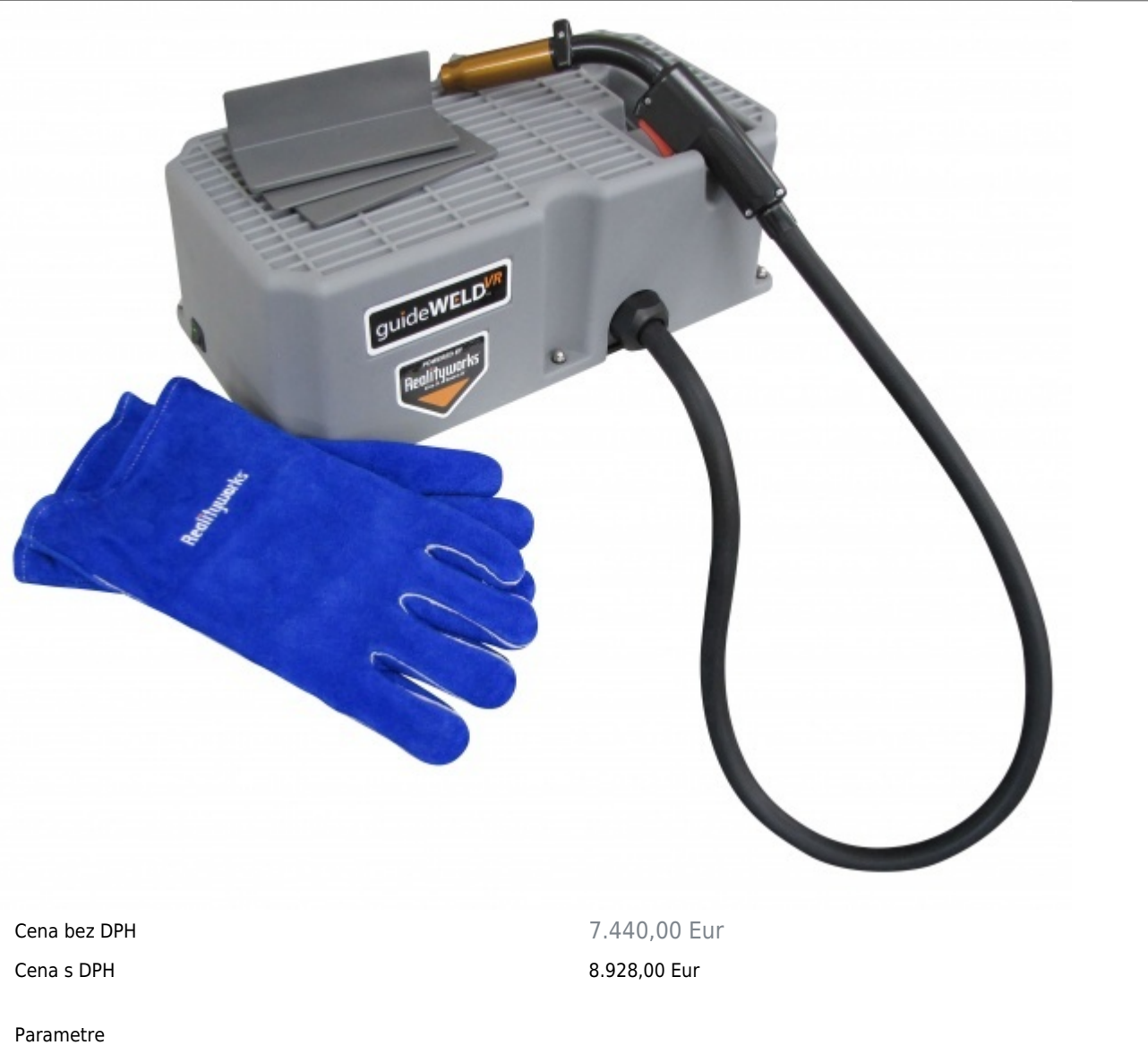

Množstevná jednotka ks

Detailný popis

guideWeld VR je virtuálny zvárací simulátor umožňujúci užívateľovi ovládať základné zručnosti pri zváraní a pre náuku správnej techniky v bezpečnom virtuálnom prostredí.

## **Sada obsahuje:**

- guideWELD VR pracovnú stanicu s pripojenou zváraciou simulačnou pištoľou pre ručné oblúkové zváranie (SMAW)
- 3 spoje (T, priečny, prekrytý)
- Zváracie rukavice
- USB kábel k pracovnej stanici
- Napájací zdroj pre pracovnú stanicu

Učebný plán v anglickom jazyku podľa amerických štandardných predpisov

## **Potrebný PC pre guideWELD VR softvér:**

- Operační systém: Windows 7, Windows 9, Windows 8.1
- Procesor: Minimální požadavky 1,5 Ghz, dvoujádrový
- Grafika: Minimální požadavky hardware kompatibilní s DirectX 10
- Paměť RAM: Minimální požadavky 1 GB pro 32bitový systém, 2 GB pro 64bitový systém
- Volné místo na pevném disku: 400 MB
- Připojení: USB 2.0+
- Rozlišení: 1280 × 720, nebo více

## **Špecifikácia hardvéru guideWELD VR:**

- Zdroj napájania: 230 V AC / 12 V DC 1,3 A; 2,5 mm
- Základová časť: Dĺžka 24 cm, šírka 46 cm, výška 19 cm
- Pištoľ zváracieho simulátora: SMAW pištoľ na ručné oblúkové zváranie s 120 cm dlhou hadicou
- Zváracie doštičky: T, prekrytý spoj, priečny spoj
- Celková hmotnosť produktu: 3,2 kg
- Můžete si zvolit pistoli pro metodu svařování GMAW (MIG), nebo SMAW (ruční obloukové sváření)
- Po zakoupení simulátoru s pistolí pro jeden z typů sváření lze dokoupit pistole i pro druhý typ sváření
- Původní pistoli dodanou se simulátorem pak lze snadno a rychle zaměnit za dodatečnou pistoli

Chcete stránku vytlačiť?

Skryť pred tlačou nejaké časti stránky.

Vytlačiť časť stránky

Vytlačiť celú stránku tak, ako ju vidíte.

Vytlačiť celú stránku

(tento box nebude vytlačený)

## Úprava stránky pred tlačou

Postavte sa kurzorom na nejaký obsah na stránke, zobrazí sa červený obdĺžnik. Kliknutím na neho obsah skryjete. Potom stisnite tlačidlo 'Vytlačiť'.

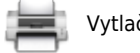

Vytlačiť! Zobraziť všetko